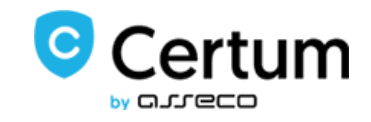

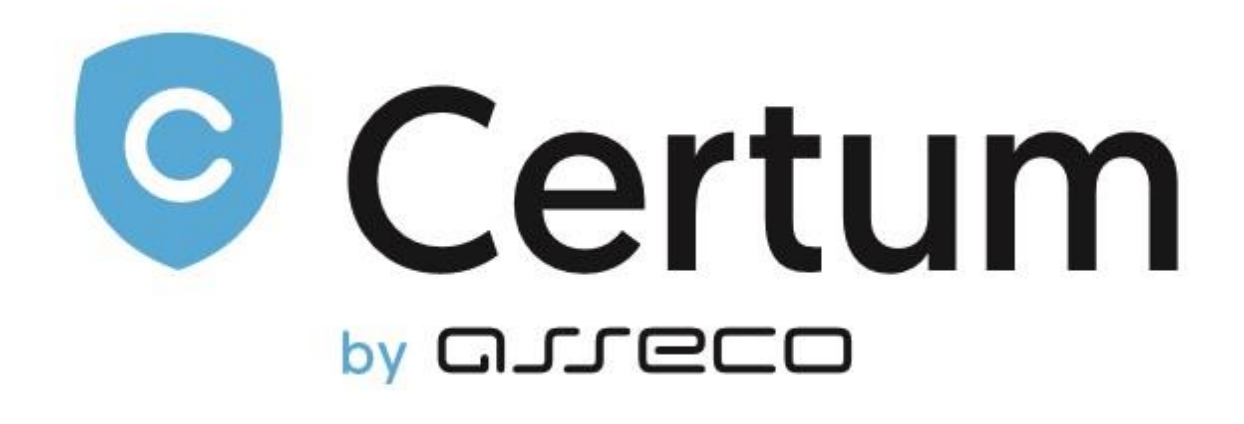

# **Certum Tokens For WHMCS**

*Instalacja oraz Użycie*

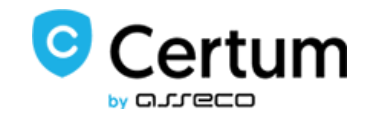

## **Spis Treści**

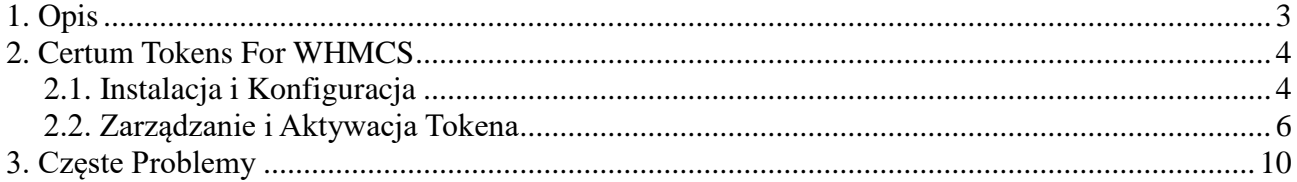

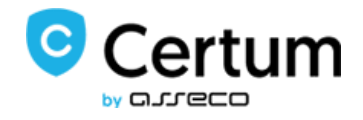

## <span id="page-2-0"></span>**1. Opis**

Certum SSL Tokens For WHMCS to produkt mający na celu maksymalne uproszczenie procesu instalacji certyfikatów SSL dla domen oraz zminimalizowanie wkładu administracji w tym procesie.

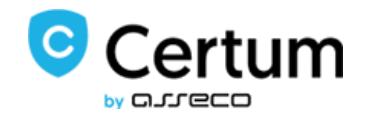

#### <span id="page-3-0"></span>**2. Certum Tokens For WHMCS**

#### <span id="page-3-1"></span>*2.1. Instalacja i Konfiguracja*

W celu zainstalowania modułu **Certum Tokens For WHMCS** wykonaj poniższe kroki:

1. Pobierz **Certum SSL Tokens For WHMCS** rozpakuj i wgraj pliki do swojego systemu WHMCS.

2. Po pomyślnej instalacji stwórz nowe produkty. W tym celu przejdź do *Setup → Products/Services → Products/Services.*

3. Stwórz nowa grupę dla produktów, nazwij ją, wybierz szablon i przypisz jej odpowiednie bramki płatności. Zapisz zmiany.

4. Następnie dodaj nowy produkt w tej grupie. Wybierz typ produktu, grupę oraz wprowadź

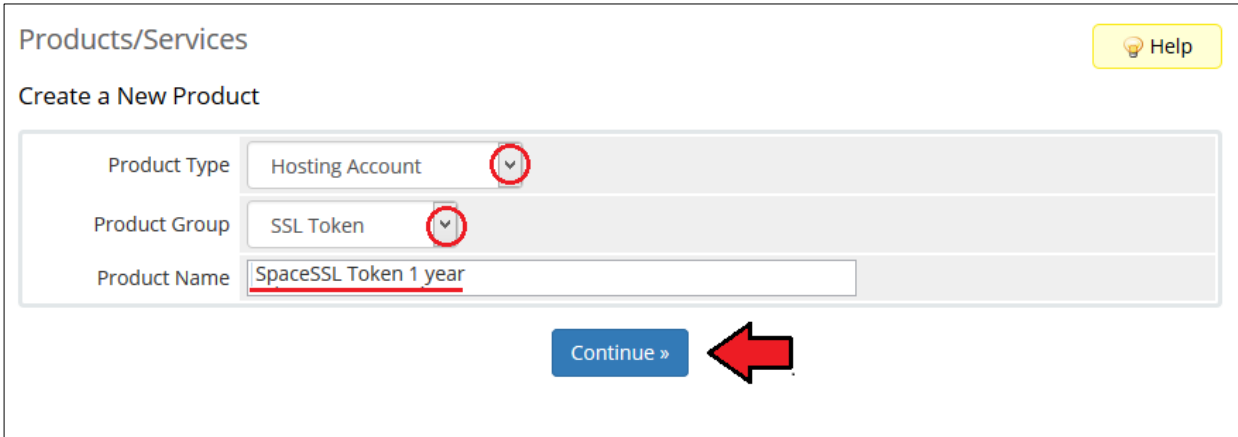

nazwę.

- 5. Przejdź do **Module Settings** nowo stworzonego produktu:
	- Wybierz nazwę modułu z listy **CertumTokenSSL**
	- Ustaw autoryzacje systemu:
		- o podaj nazwę użytkownika i hasło
		- o zapisz zmiany
	- Wybierz kod produktu z listy dostępnych
		- o Zapisz zmiany

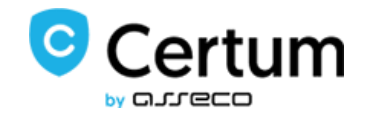

6. Nie zapomnij o ustawieniu cen dla produktu.

#### **Powtórz powyższe kroki dla wszystkich produktów jaki chcesz mieć w ofercie.**

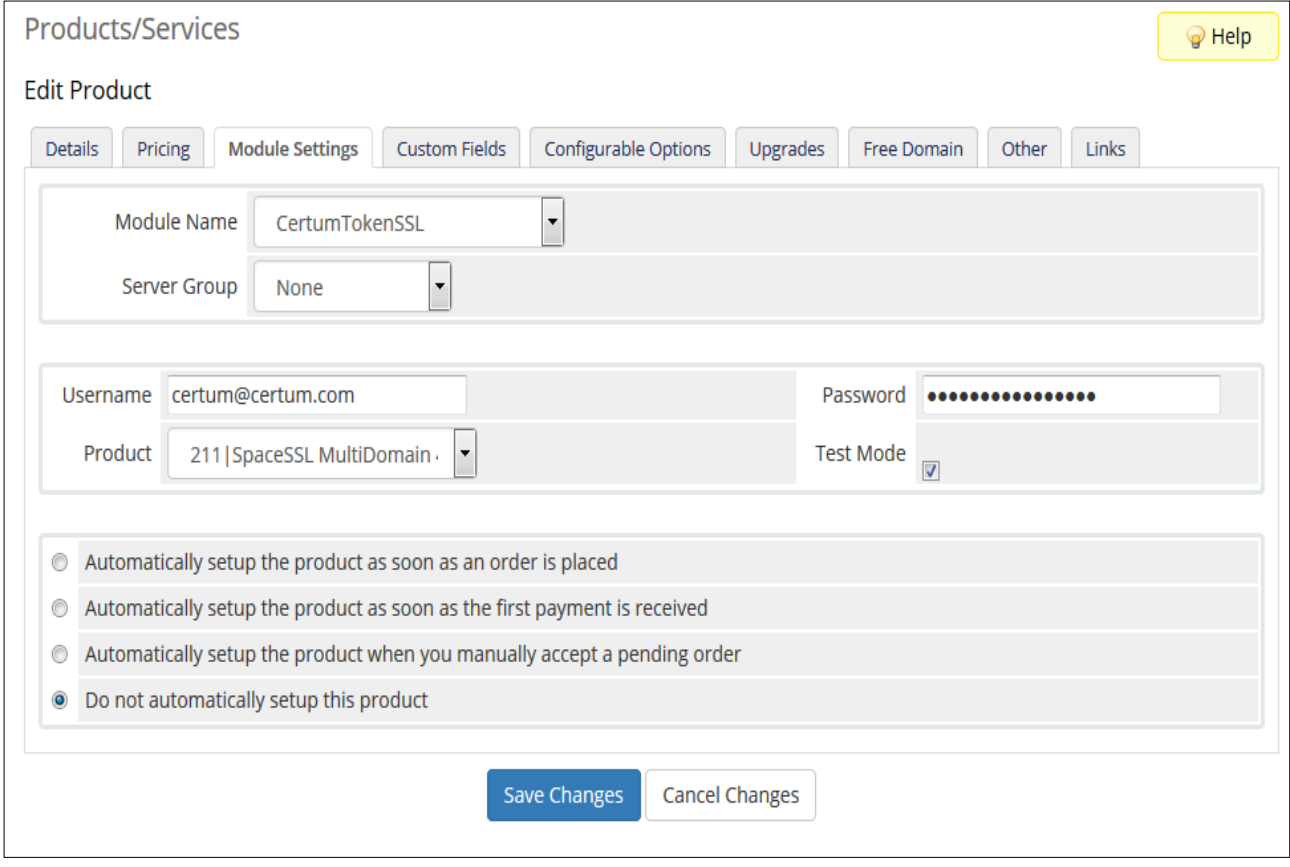

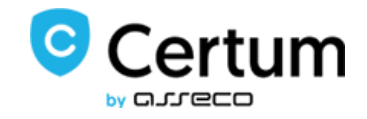

#### <span id="page-5-0"></span>*2.2. Zarządzanie i Aktywacja Tokena*

1. Klient zamawia wybrany produkt w swoim panelu.

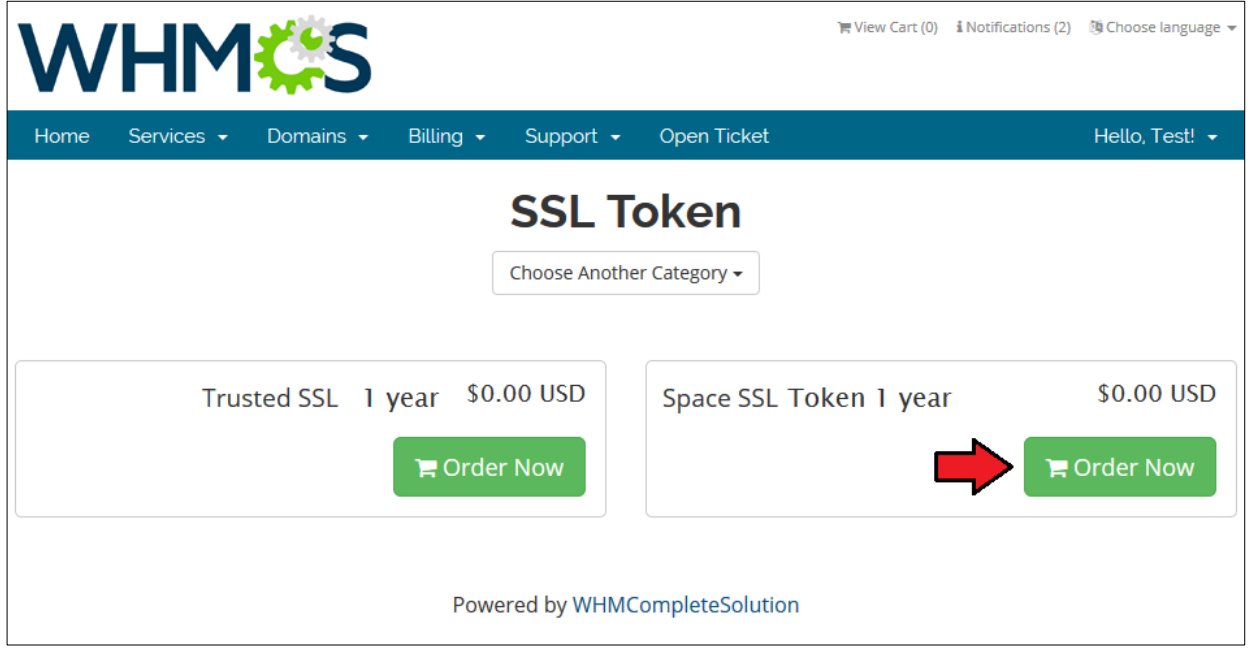

- 2. Przejdź do strony ze szczegółami produktu w panelu administratora (*Clients → Your Client → Products/Services → Ordered Product*)
- 3. W celu wygenerowania nowego tokena, naciśnij komendę *'Create'.*

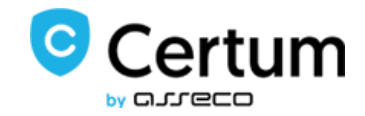

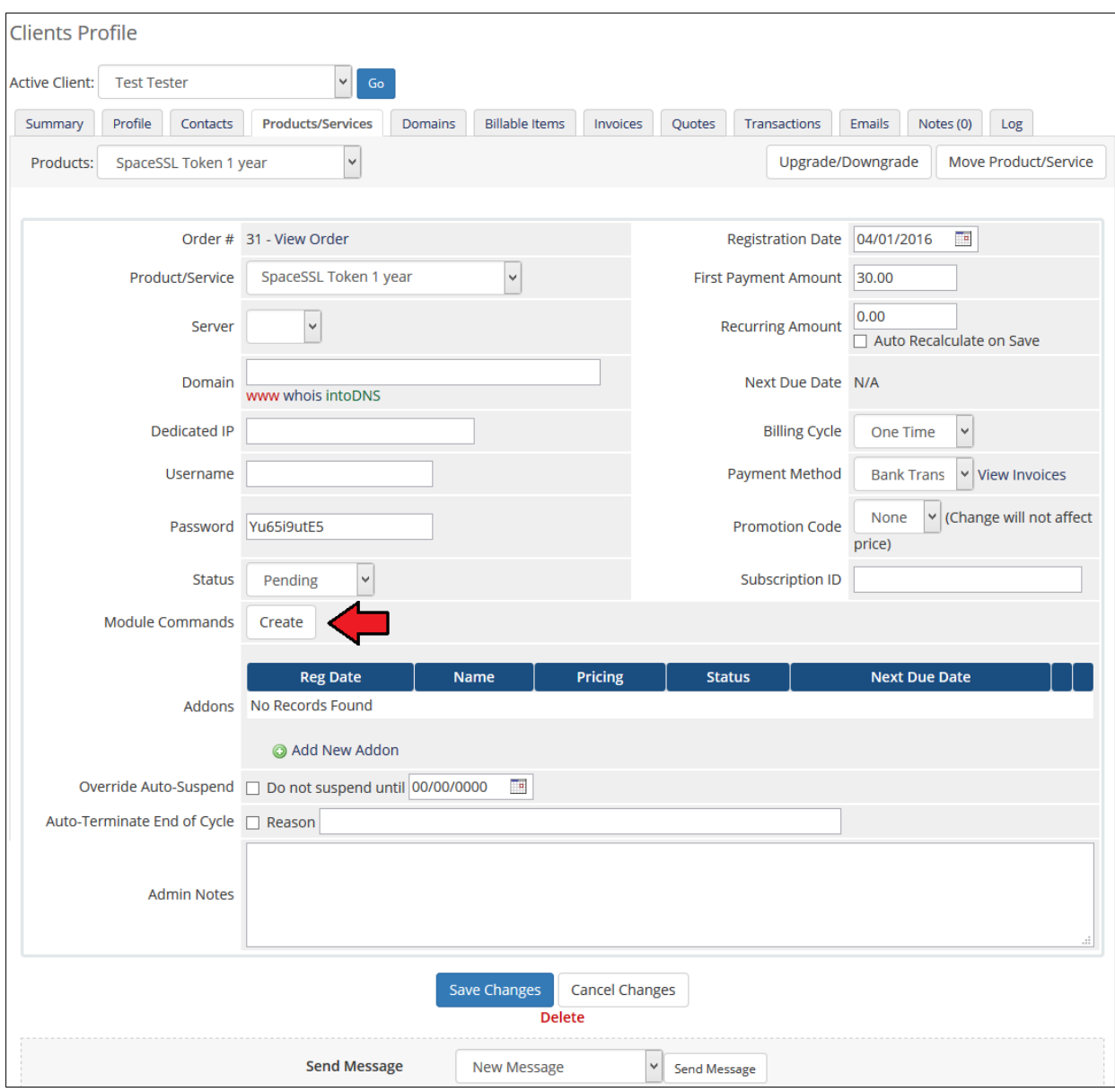

4. Token pojawi się tuz pod spodem.

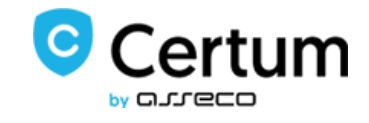

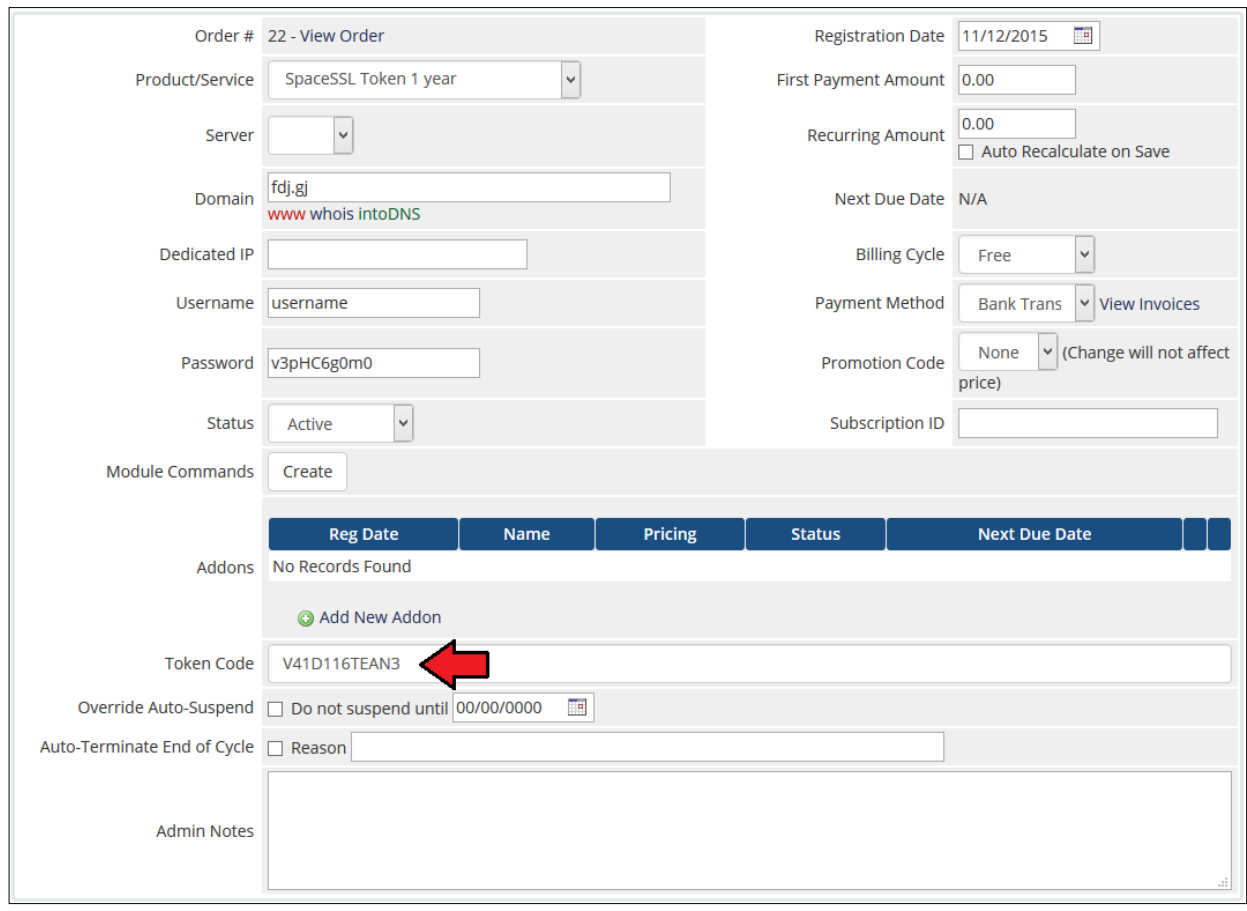

5. Ten sam token jest dostępny dla klienta bezpośrednio na jego koncie.

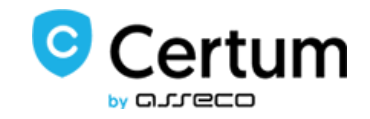

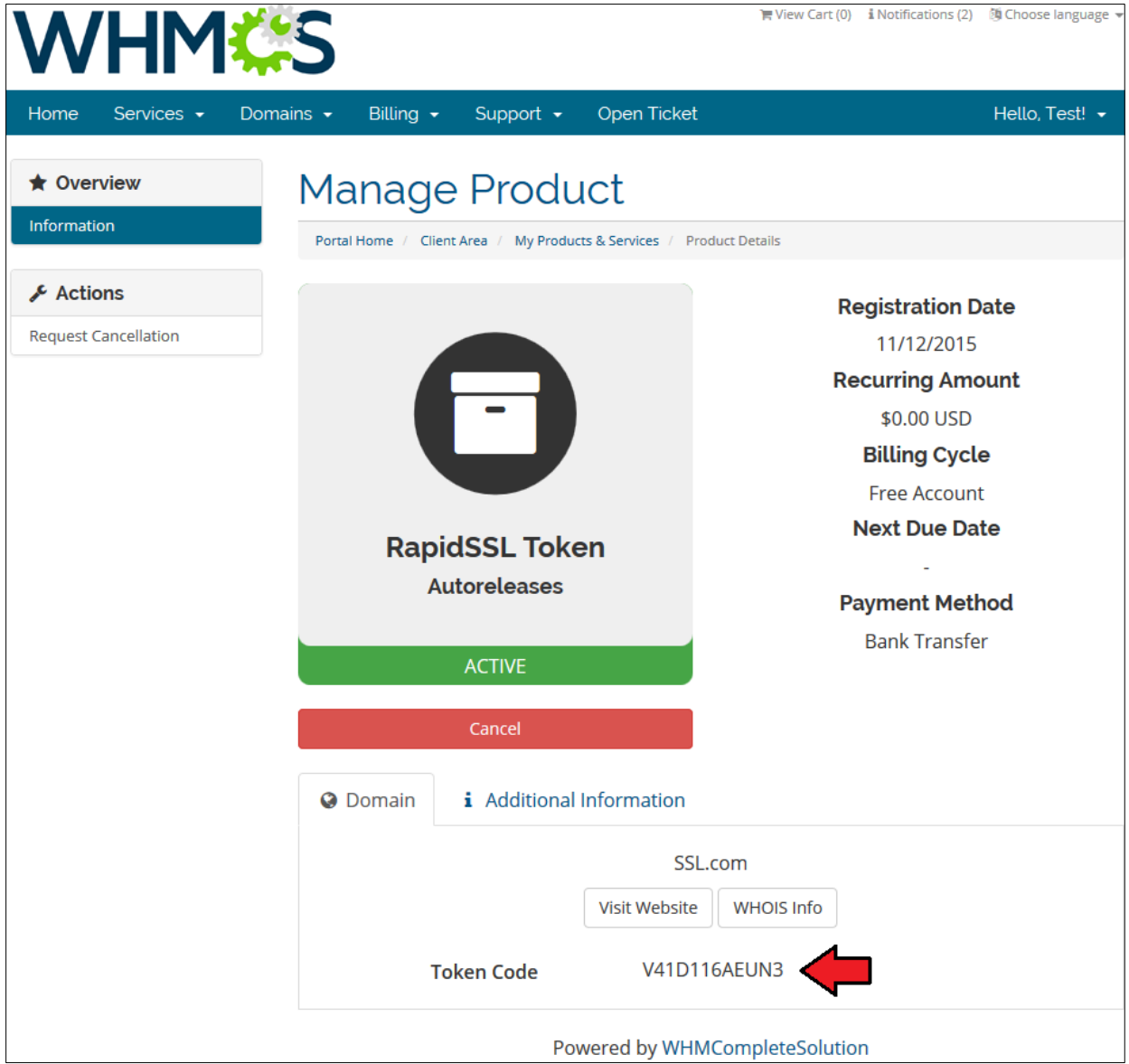

6. Wygenerowany token może być teraz wykorzystany do zainstalowania certyfikatów SSL w zewnętrznych systemach takich jak cPanel, DirectAdmin czy Plesk *(po więcej informacji przeczytaj osobne dokumentacje).*

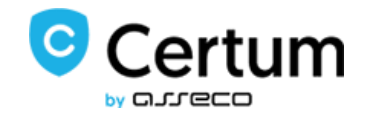

## <span id="page-9-0"></span>**3. Częste Problemy**

1. W przypadku problemów z połączeniem, upewnij się, że SELinux oraz zapora sieciowa nie blokują portów.